# **VAT DECLARATION FOR DIGITAL SERVICES HOW IS IT DONE?**

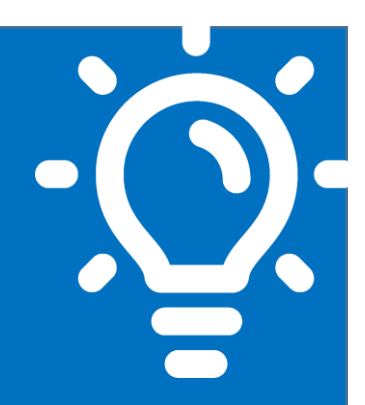

## **What is this procedure?**

It is a tax return and payment of Value Added Tax (VAT) for the provision of remote digital services in Chile, by taxpayers who do not have domicile or residence in Chile.

## **Who should carry out this procedure?**

Foreign taxpayers without residence or domicile in Chile, who provide remunerated remote services to be used by natural or legal persons.

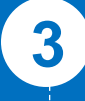

**4**

**1**

**2**

### **When this procedure must be done?**

The procedure must be carried out the first twenty days of the month following the tax period to file.

## **Where this procedure must be done?**

The procedure must be done online, through the Digital Services VAT Portal (sii.cl)

#### **Requirements to carry out the procedure: 5**

- Complete the Registration Form
	- SII password
- SII User Number
- Company email
- Be a foreigner without domicile or residence in Chile.

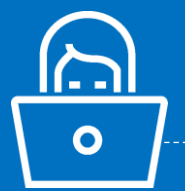

#### **Forms related to the procedure 6**

Form 129 for VAT on Digital Services

## **Step-by-step description of the Internet procedure**

**sii.cl**

*See pages 3 to 13*

June/2020

 $\frac{2}{2}$  Next, see details of the steps to follow:

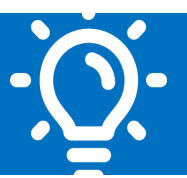

#### **1. What is this procedure?**

This procedure allows the declaration and payment of VAT from a taxpayer domiciled or resident abroad to the Chilean Internal Revenue Service (SII), regarding remote services provided exclusively to natural or legal persons in Chile.

#### **2. Who should carry out this procedure?**

Taxpayers without domicile or residence in Chile, who provide remotely taxed services that are acquired in Chilean territory by natural or legal persons. The tax is declared on Form 129, wich is exclusive for this procedure.

#### **3. When this procedure must be done?**

The term to file and pay this Declaration is during the first twenty days of the month following the period to declare. The periods can be monthly or quarterly (three consecutive months), depending on the taxpayer's choice when completing the Registration Form.

For example, a taxpayer who chooses monthly periods and who provides remote services during March of a given year, has a term to declare and pay the associated tax from the first to the twentieth day of April of the same year.

On the other hand, a taxpayer who chooses a period of three consecutive months and who provides remote services during the months of January, February and March of a given year, has a term to declare and pay the associated tax from the first to the twentieth day of April of the same year.

Taxpayers can send the declaration after the twentieth day of the month following the tax period to be declared -using the same Portal- but this declaration will be subject to fines and interest.

#### **4. Where this procedure must be done?**

This Declaration must be made through the Digital Services VAT Portal, available on the Chilean Internal Revenue Service (SII)'s web site (sii.cl), which can be accessed from the "Accesos directos" (Direct accesses) section. Once on the site, you must select the option "Submit Tax Return" and complete Form 129 with the required information. After declaring the tax, the data is displayed for payment.

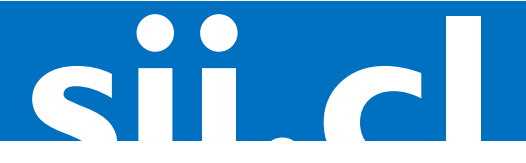

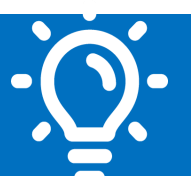

#### **5. Requirements to carry out the procedure**

**STEP 1: Initial requirements**

June/2020

- Be a foreigner without domicile or residence in Chile.
- Provide remote services to Chile

**STEP 2: Identification before the SII through the Internet**

- Enter the SII website (sii.cl) and access the Digital Services VAT Portal through the "Accesos Directos" (Direct Accesses) section
- Complete the Registration Form
- Enter a valid email address in the Registration Form, to which a verification code will be sent.
- Enter the verification code, where a User Number will be assigned. This number is unique and identifies the Taxpayer before the SII.
- Create Password (this password is unique and non-transferable)

**Note: please remember that to obtain a User Number and create a Password, it is necessary to complete the Registration Form on the site.**

#### **6. Forms related to the procedure**

The taxpayer must complete the Registration Form to obtain a User Number and Password, these allow you to navigate the site and declare your taxes.

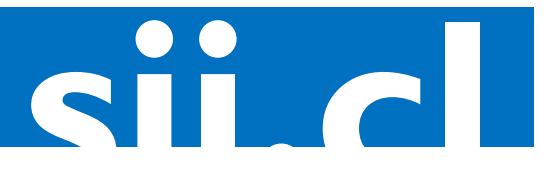

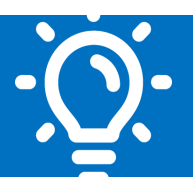

#### **7. Registration before the SII: Step-by-step description to complete initial information registration and obtain user number and password.**

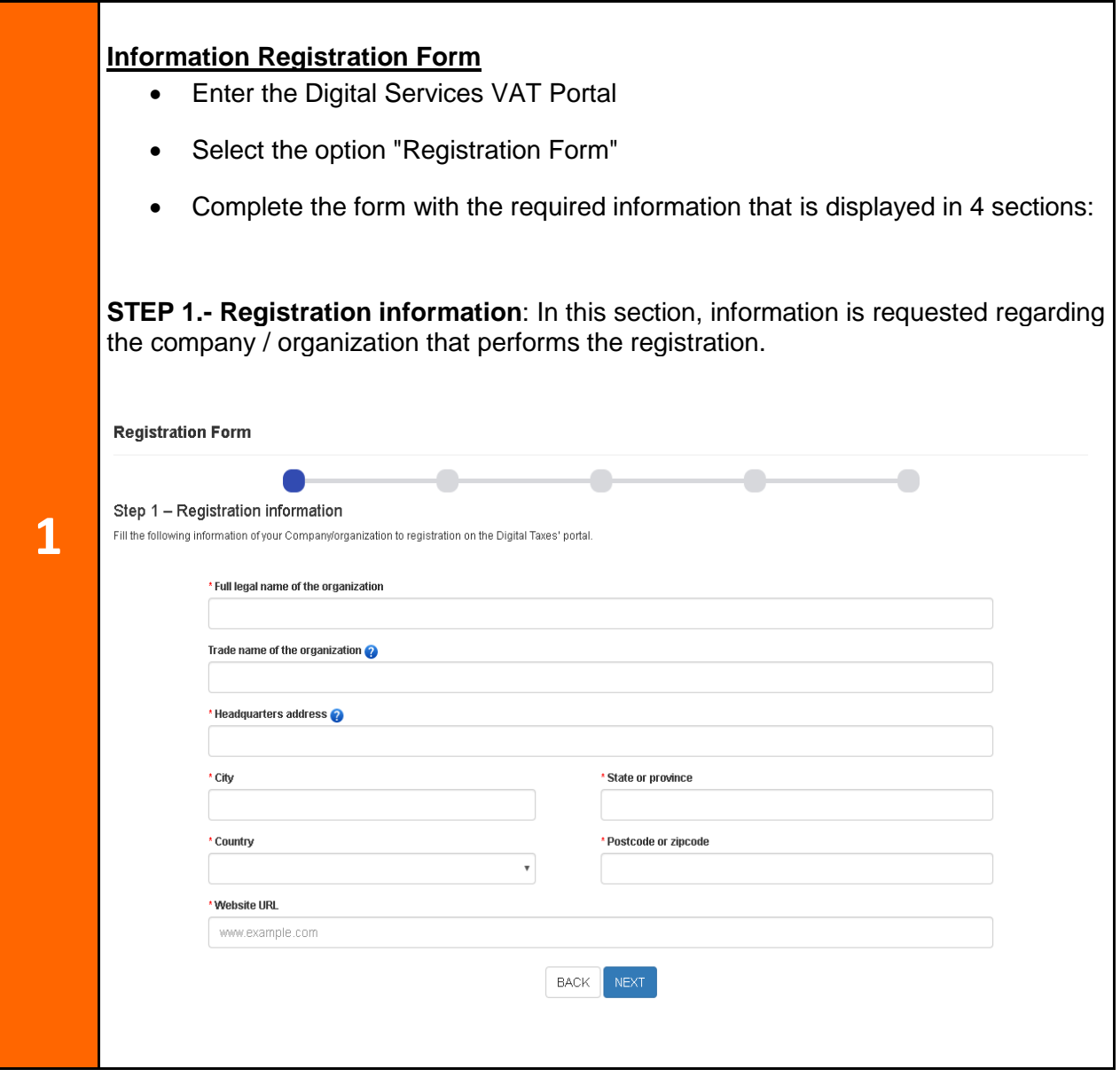

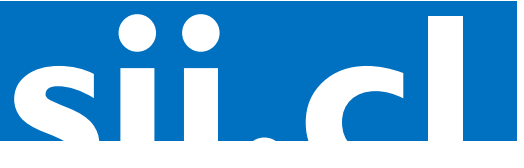

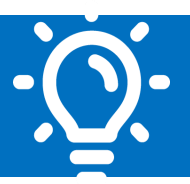

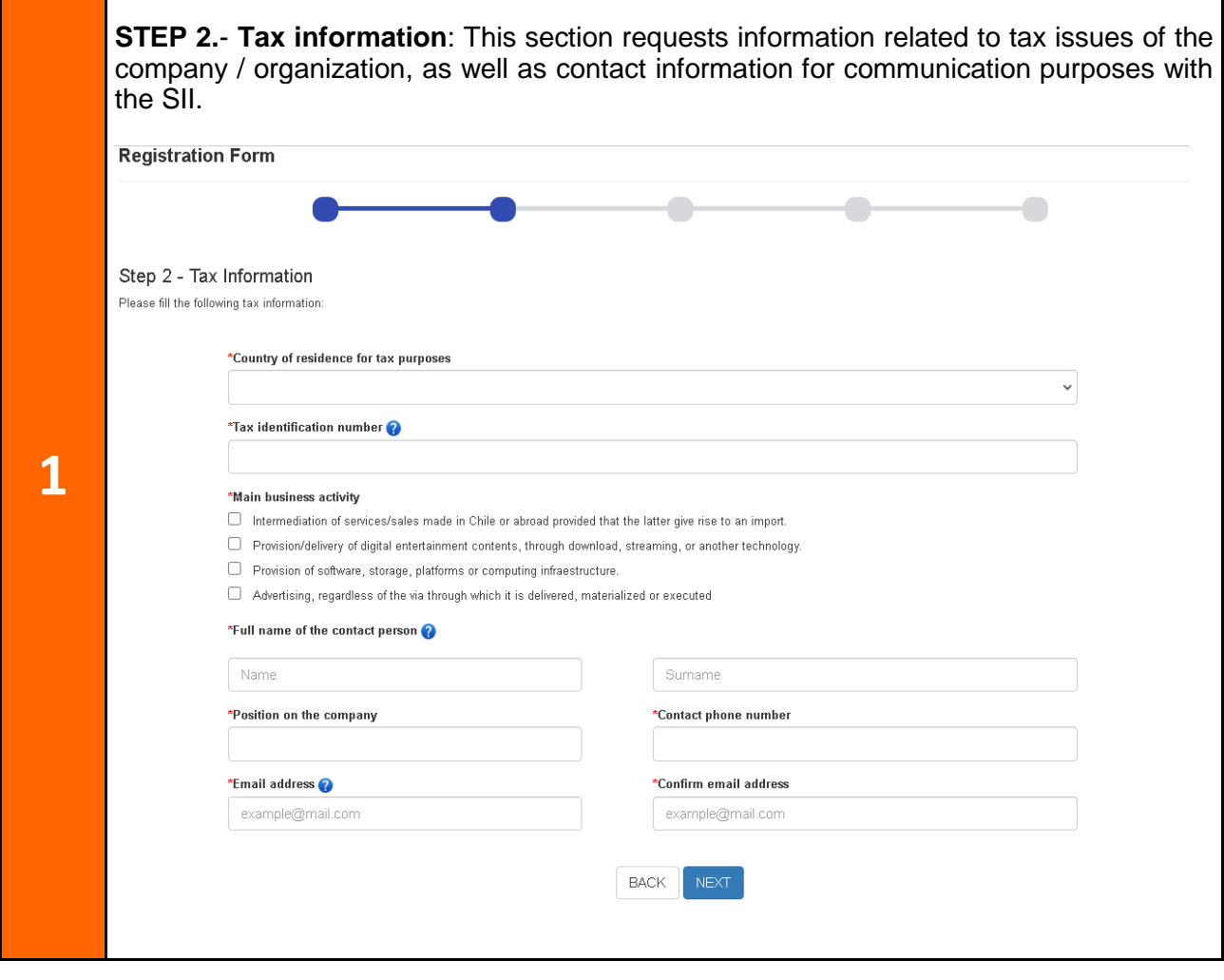

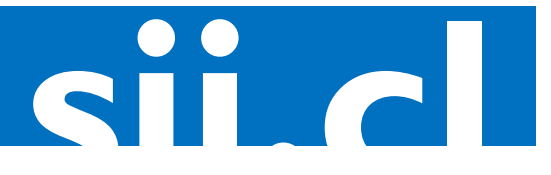

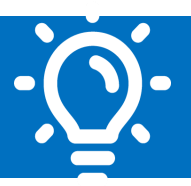

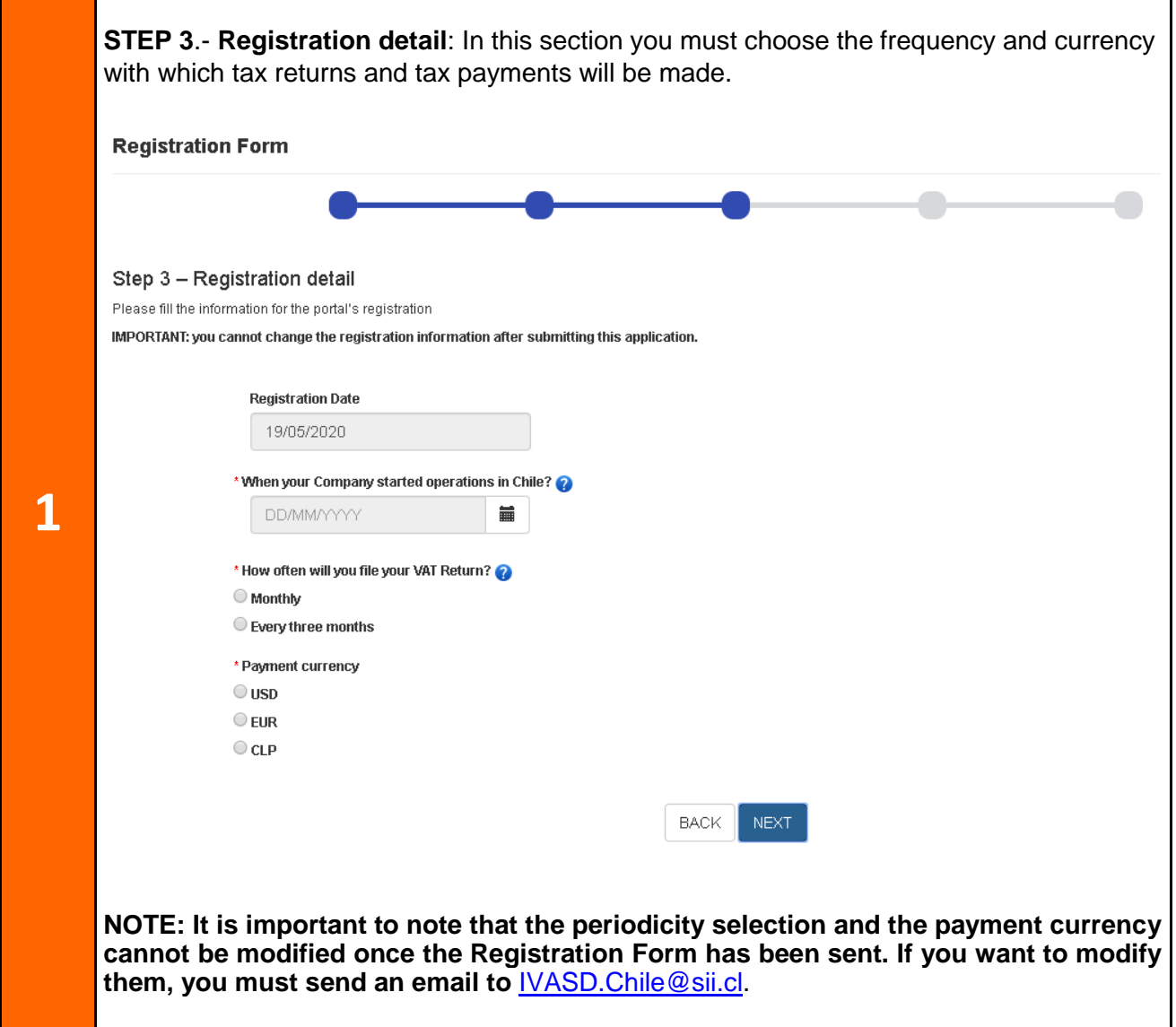

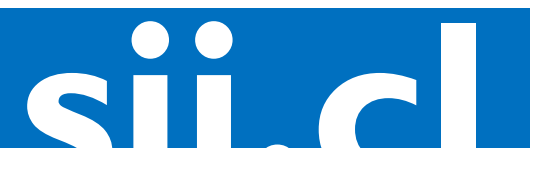

#### sii.cl / vat / **HOW IS IT DONE? VAT DECLARATION FOR DIGITAL SERVICES**

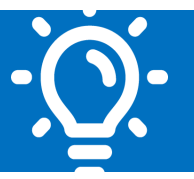

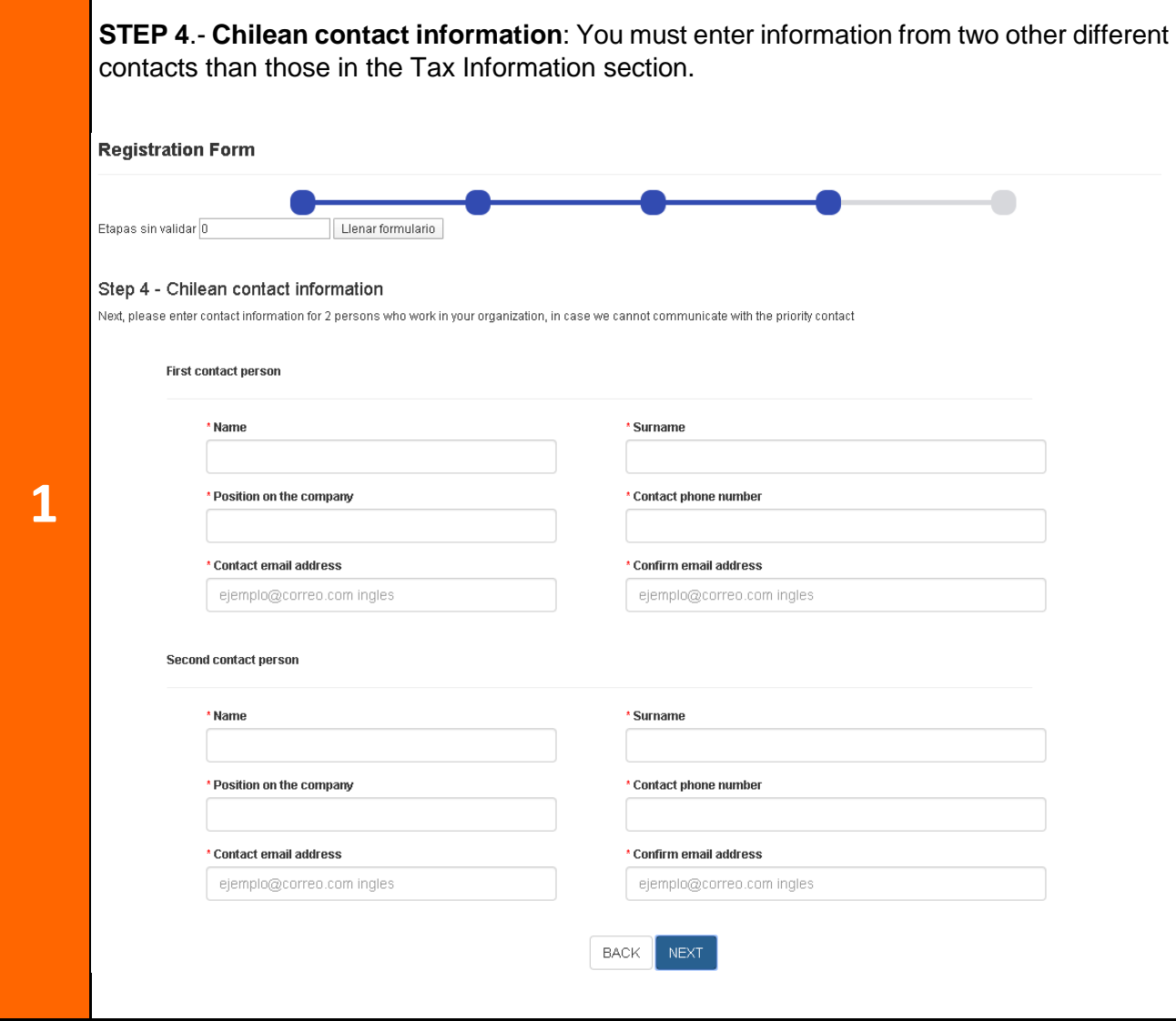

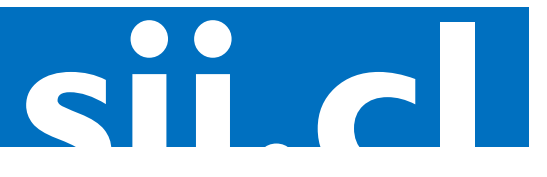

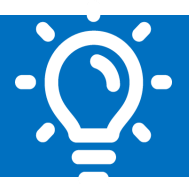

**STEP 5**.- **Statement**: Finally, both a statement on the validity of the information provided and on accepting that the notifications will be validly made by email is displayed. These must be read carefully and accepted. Read the Statement and check the box Select "Send" **Registration Form 1** Step 5 - Statement Hereby I state the following: (1) I agree that all the notifications shall duly be notified through an e-mail sent to the address filed on this registration, as with all other due communication. Additionally, I must keep updated the e-mail information, with time enough to receive in due time notifications and communications by the Servicio de Impuestos Internos (2) I acknowledge that the tax returns are under the Chilean legislation. (3) The information filled on the tax returns is true, thereby I assume all the responsibility for its fidelity He leído y estoy de acuerdo con la declaración y el aviso de privacidad para efectos de esta solicitud de registro, ingles **BACK SEND** 

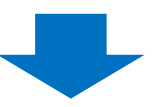

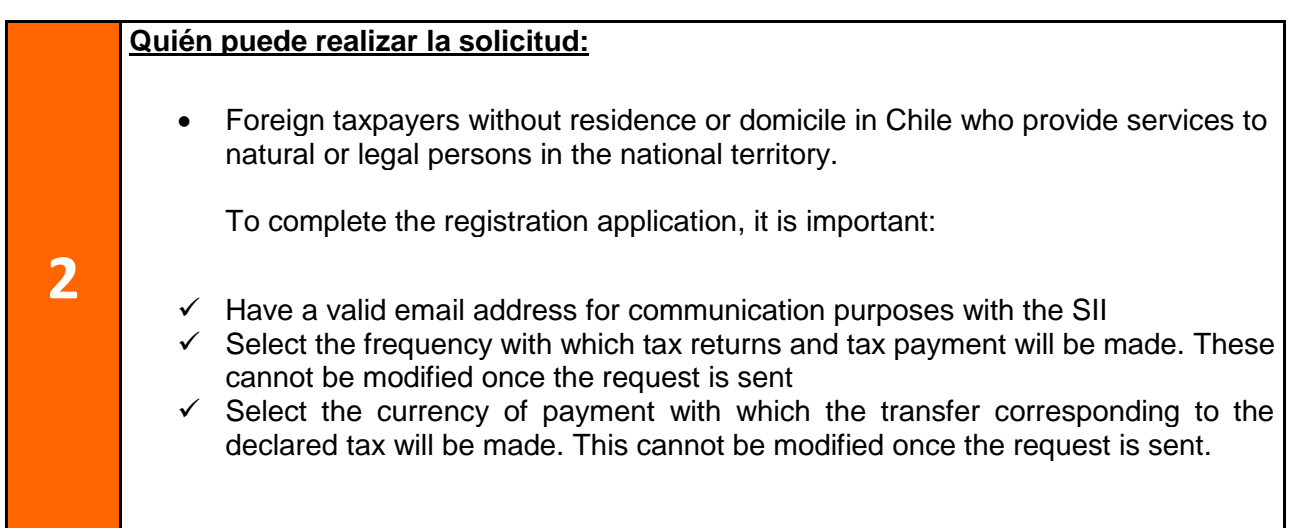

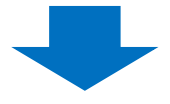

June/2020

**sii.cl**

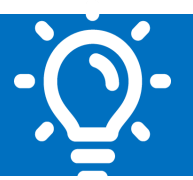

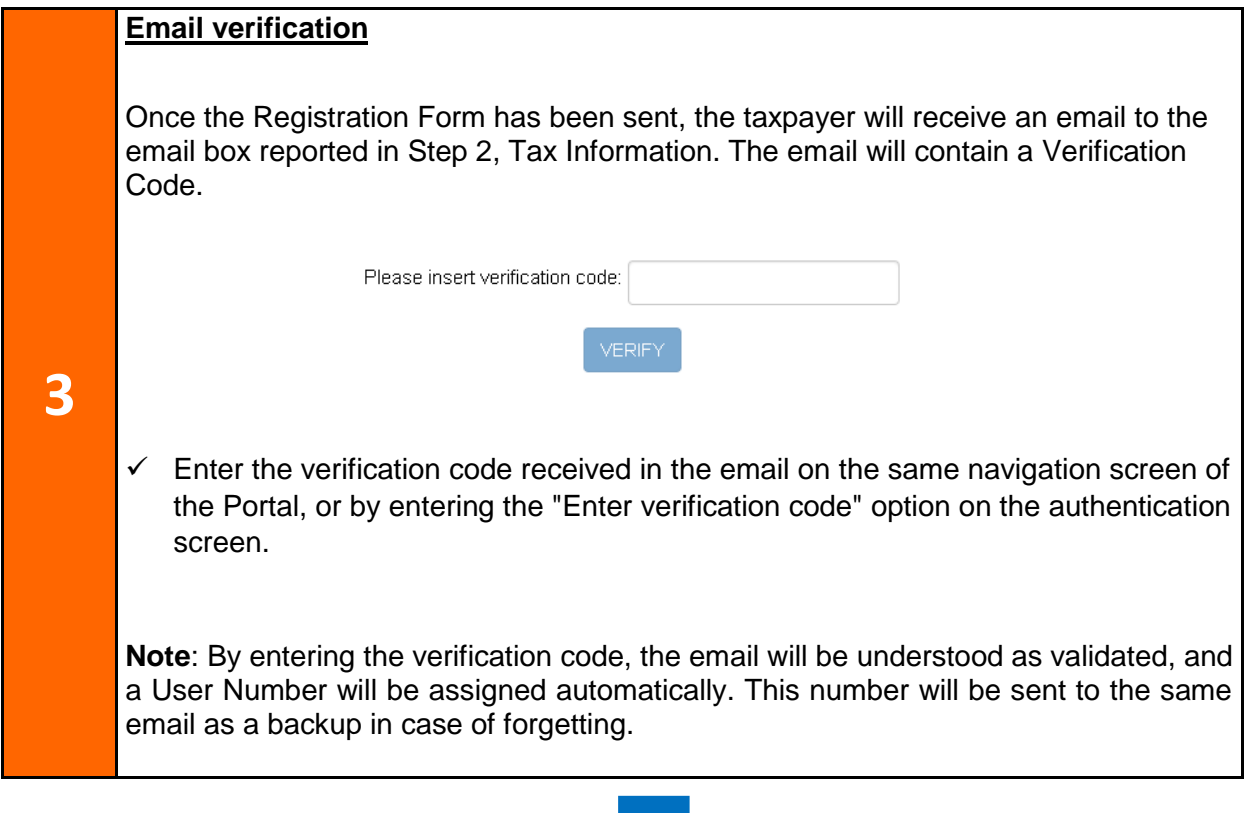

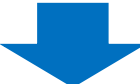

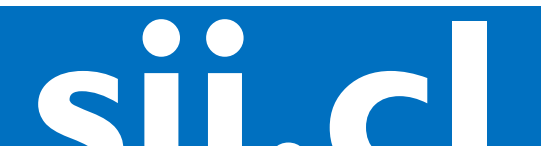

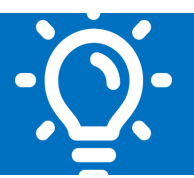

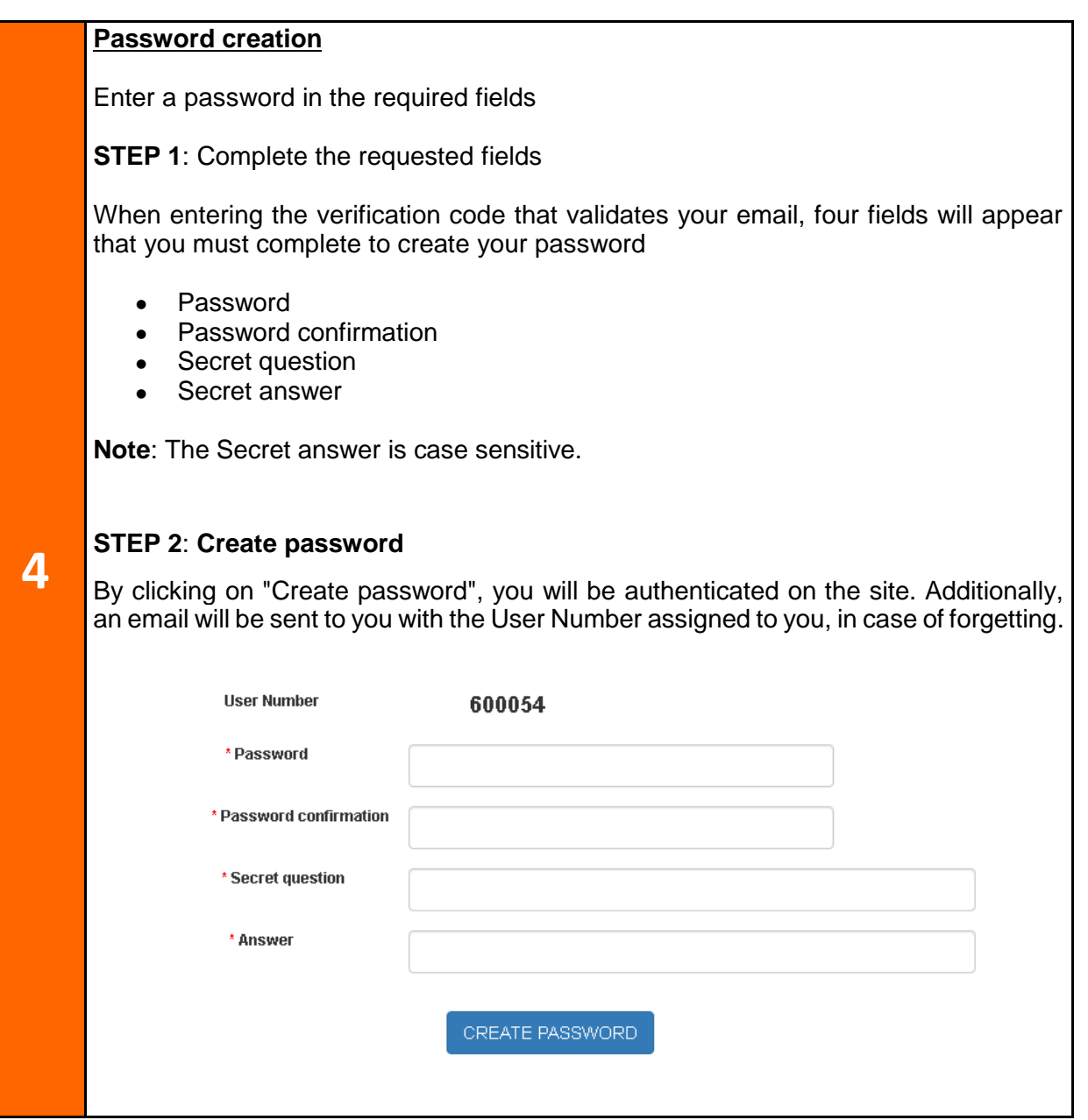

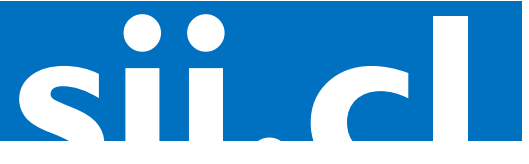

## **8. Step-by-step to Declare and Pay VAT for Digital Services**

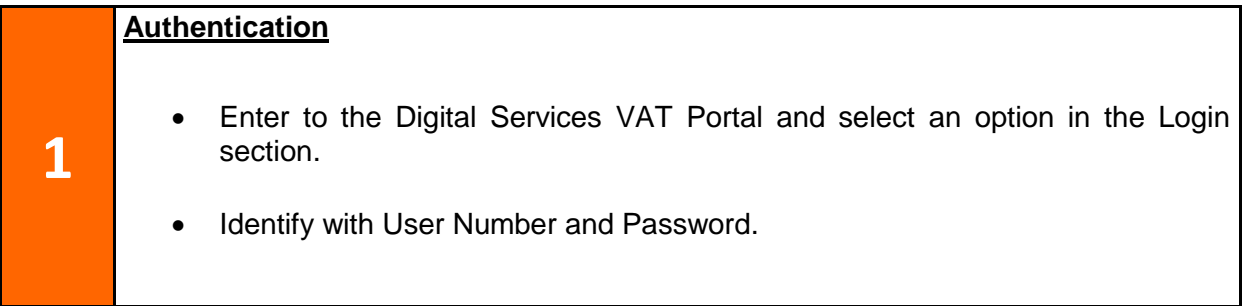

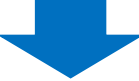

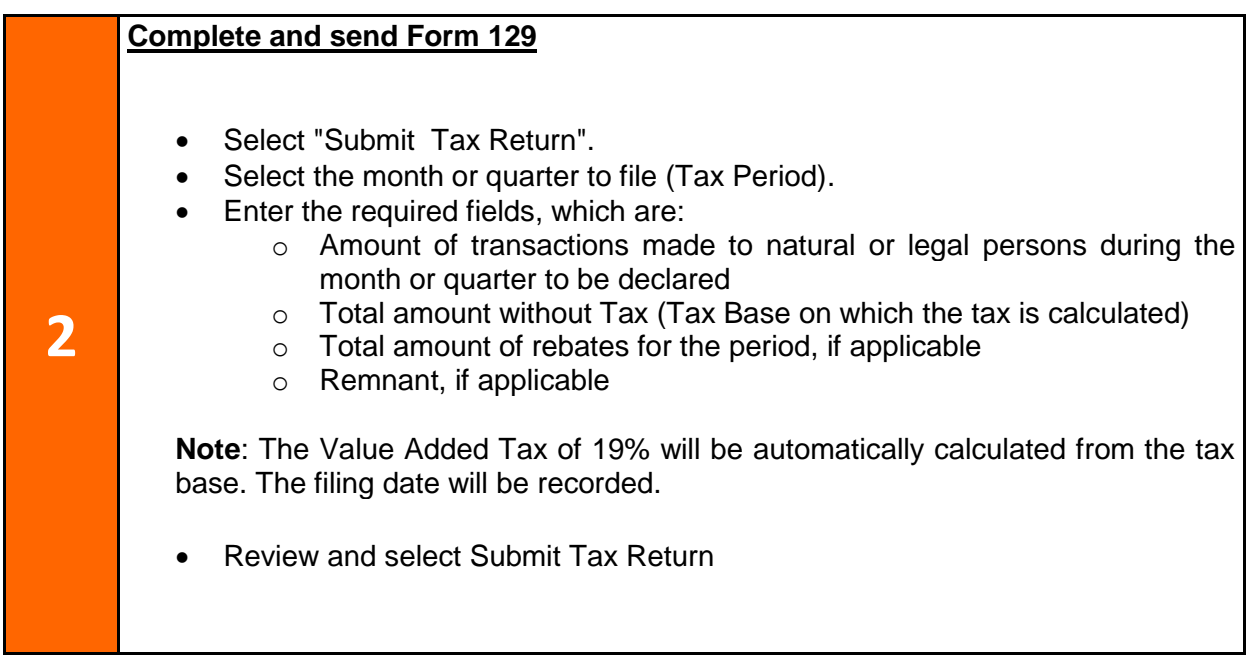

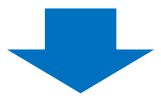

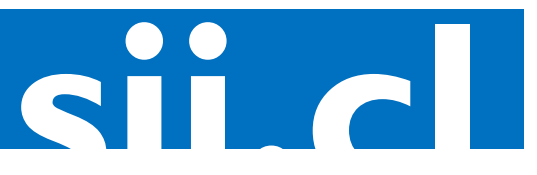

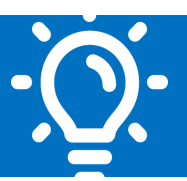

#### **3 Outstanding Debts** System will apply a fine or debt in the following situations:  $\checkmark$  By not sending a tax return on the corresponding date  $\checkmark$  When sending a tax return after the established deadline  $\checkmark$  When making a payment less than the filed declared information  $\checkmark$  By not paying the declared information If there is outstanding debt, this information will be automatically displayed on the same Form 129, to include it in the amount to be paid.

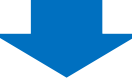

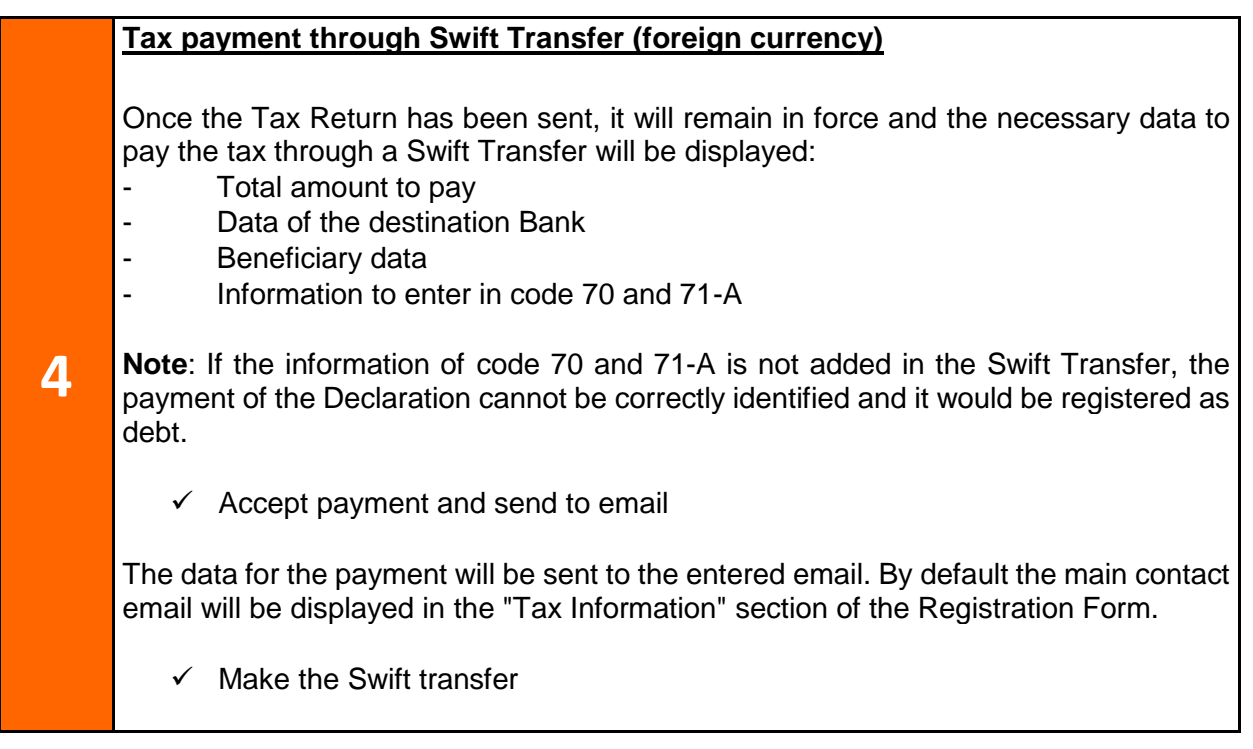

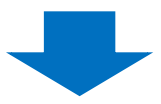

June/2020

**sii.cl**

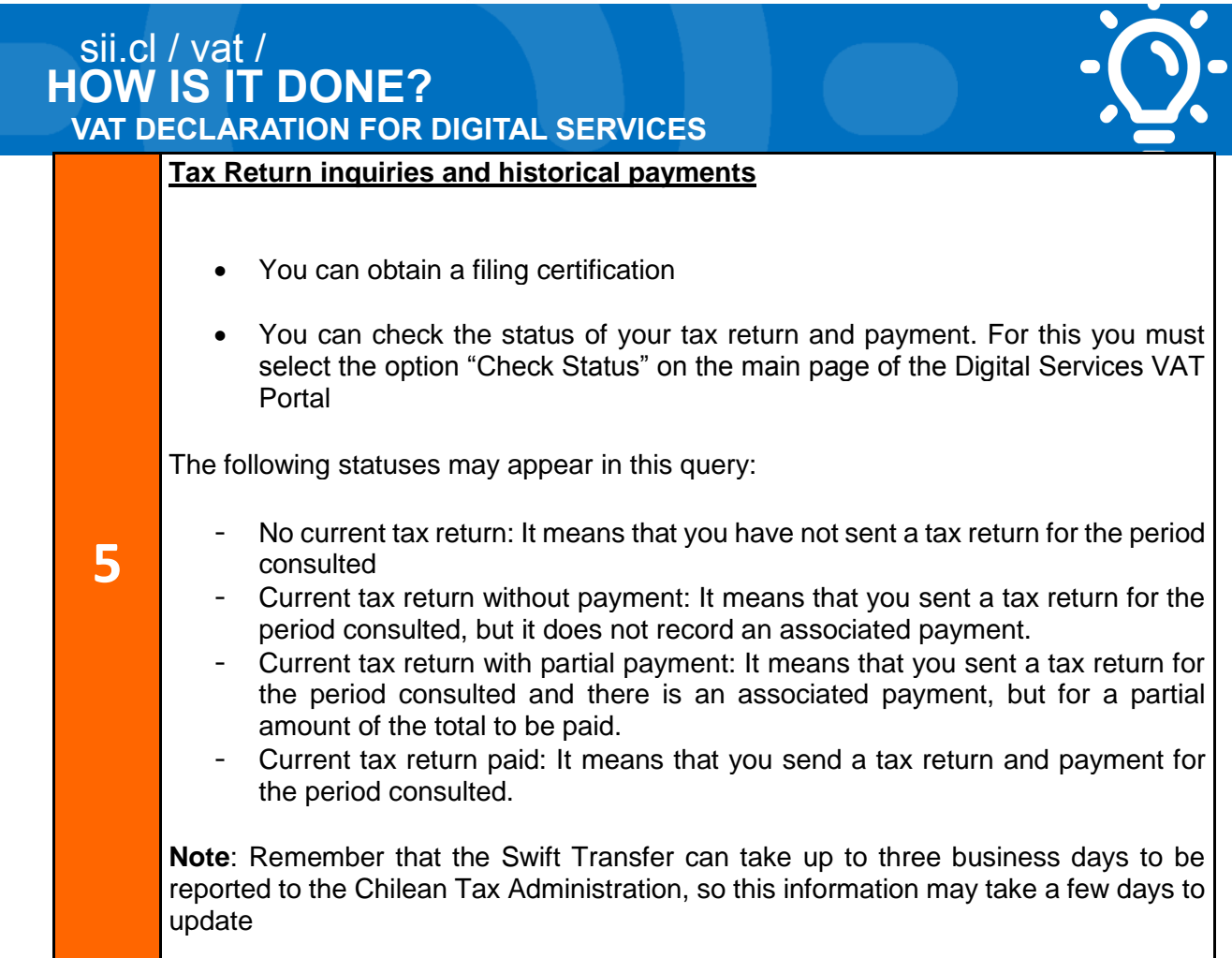

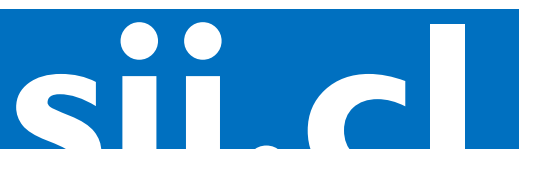